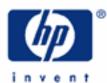

# hp calculators

HP 17bll+ Setting appointments

Appointments on the HP 17bII+

Practice setting appointments

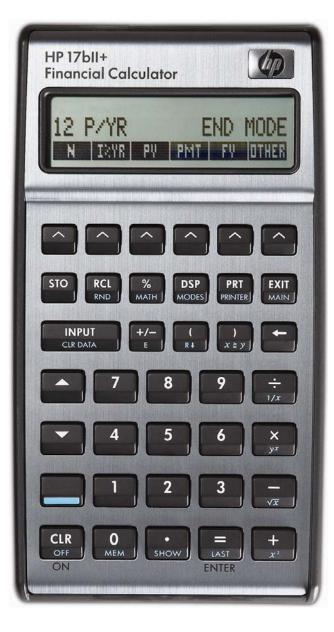

### HP 17bII+ Setting appointments

#### Alarms on the HP 17bll+

The HP 17bII+ has a built-in clock that can be used to set alarms, called appointments. These abilities are accessible by pressing the **IMME** menu label and then pressing **IMMME** as shown in figures 1 and 2 below. The HP 17bll+ then displays the set of menu labels for appointments as shown in figure 3.

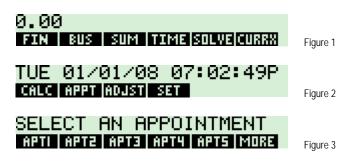

The HP 17bII+ handles up to 10 different appointments – 5 on the first screen shown in figure 3 above, 5 on the next screen displayed after pressing **WHA** and shown in figure 4 below.

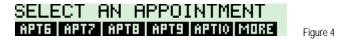

Each appointment needs a date and time. An appointment can display message and you can set appointments to repeat at a desired interval. If you need your HP 17bII+ to beep and remind you to wake up every morning at 7 A.M., you can. The practice examples will show how you can use alarms to make your HP 17bII+ even more useful.

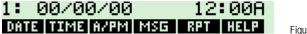

Figure 5

#### Practice setting alarms

Example 1: Set an appointment to display the message "HP IS GREAT" every morning for one week at 8 A.M. The example will assume the date of the first alarm is January 8, 2008 and will use appointment 2. To enter spaces, press a blank menu key as shown below.

| Solution: |                             |                            |
|-----------|-----------------------------|----------------------------|
|           |                             |                            |
|           |                             |                            |
|           |                             | kka <b>na k</b> oriji ne k |
|           |                             |                            |
|           |                             |                            |
|           |                             |                            |
|           | RPT=1 DAY(S)                |                            |
|           | NONE MIN HOUR DAY WEEK      | Figure 6                   |
|           | 2: TUE 01/08/08 07:00A      |                            |
|           | DATE TIME A/PM MSG RPT HELP | Figure 7                   |
|           | EXIT                        |                            |

hp calculators

HP 17bll+ Setting appointments

SET : 2 APTI APT2 APT3 APT4 APT5 MORE Figure 8

- <u>Answer:</u> Appointment 2 is now set.
- Example 2: Clear appointment 2 just set.

## Solution:

| 2: 00/00/00        | 12:00A   |          |
|--------------------|----------|----------|
| DATE TIME A/PM MSG | RPT HELP | Figure 9 |

EXIT MAIN

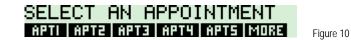

<u>Answer:</u> Appointment 2 is clear.